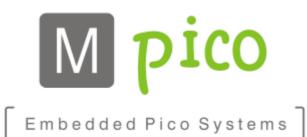

# **Developer's Guide**

**Timing Controller Solutions for Pervasive Displays 10.2" Panels** 

TCM-P102\_v1.0(Beta)

Classification: Confidential

**Document Revision: A** 

© MpicoSys - 2013

All rights reserved. Reproduction in whole or in part is prohibited without the written consent of the copyright owner.

Developer's Guide

Revision: A
Status: Draft
File name: TCM-P102\_v1.0(Beta)\_DevelopersGuide\_rA

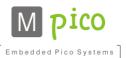

Reference: 1124/13-MK

Date: 2013-12-24

Department: Solutions

# **Table of Contents**

| 1 Introduction                         |    |
|----------------------------------------|----|
| 1.1 Supported Display Panels           |    |
| 1.2 <u>Features</u>                    | 3  |
| 1.3 Characteristics                    | 3  |
| 2 Electrical Characteristics           | 4  |
| 2.1 Absolute Maximum Ratings           | 4  |
| 2.2 Operating Conditions               | 4  |
| 2.3 TCM Supply Current Characteristics | 4  |
| 3 TCon Hands-on                        | 5  |
| 3.1 TCon Integration                   | 5  |
| 3.2 TCM Interconnection                | 5  |
| 3.3 TCM Power On                       | 5  |
| 3.4 <u>Image Slot</u>                  | 6  |
| 3.5 Interface                          | 6  |
| 3.6 Command Description                |    |
| 3.6.1 <u>Upload Image Data</u>         | 9  |
| 3.6.1.1 <u>UploadImageData</u>         |    |
| 3.6.1.2 ResetDataPointer               | 9  |
| 3.6.1.3 <u>DisplayUpdate</u>           |    |
| 3.6.1.4 DisplayUpdateExtTemp           | 10 |
| 3.6.2 <u>Device Info</u>               | 10 |
| 3.6.2.1 <u>GetDeviceInfo</u>           | 11 |
| 3.6.2.2 GetDeviceId                    | 11 |
| 3.6.3 <u>System Info</u>               |    |
| 3.6.3.1 <u>GetSystemInfo</u>           |    |
| 3.6.3.2 GetSystemVersionCode           | 12 |
| 3.6.4 <u>Sensor Data</u>               | 12 |
| 3.6.4.1 ReadSensorData                 |    |
| 4 EPD File Format                      |    |
| 4.1 <u>Header</u>                      | 13 |
| 4.2 <u>Image Data</u>                  |    |
| 4.2.1 Pixel Data Format Type 0         |    |
| 5 Revision History                     | 15 |
| 6 Legal Information                    |    |
| 6.1 <u>Disclaimers</u>                 | 16 |
| 7 Contact Information                  | 17 |

Developer's Guide

Revision: A Reference: 1124/13-MK Status: Draft Department: Solutions
File name: TCM-P102\_v1.0(Beta)\_DevelopersGuide\_rA Date: 2013-12-24

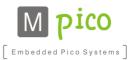

# 1 Introduction

E-paper Timing Controller Solutions provide timing controller (TCon) functionalities for **Pervasive Displays**'**10.2"** panel. Offered as a chip only (**Timing Controller – TC**) or as fully-assembled PCB module (**Timing Controller Module – TCM**), the solution allows a quick and easy integration with your host system, minimizing the cost and time-to-market.

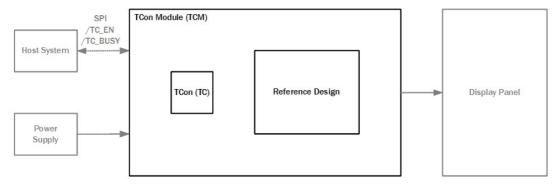

TCon (as well as TCM) can be connected to a host microsystem via fast and reliable Serial Peripheral Interface (SPI). TCon is controlling both the source and gate drivers, composing waveforms required to generate high quality images on the display.

# 1.1 Supported Display Panels

| TCon Module Part #      | TCon Part #            | Display Type | Display Part # | Display Resolution | Display Density |
|-------------------------|------------------------|--------------|----------------|--------------------|-----------------|
| TCM-P102_v1.0<br>(Beta) | TC-P102_v1.0<br>(Beta) | 10.2"        | EZ102A011      | 1024×1280 px       | <b>1</b> 60 dpi |

# 1.2 Features

- Temperature compensation
- SPI interface to host
- SPI (slave device) with additional /TC\_EN and /TC\_BUSY lines
- 1-bit color (black and white)
- Temperature compensation
- Internal image buffer retains content during system power down

# 1.3 Characteristics

- From 2.7 to 3.3 V supply voltage
- From 0 to 50 °C operating temperature range

Developer's Guide

Revision: A Reference: 1124/13-MK Status: Draft Department: Solutions
File name: TCM-P102\_v1.0(Beta)\_DevelopersGuide\_rA Date: 2013-12-24

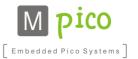

# 2 Electrical Characteristics

Unless specified otherwise, the values in this chapter are applicable to the whole product family, and both to TC and TCM.

# 2.1 Absolute Maximum Ratings

| Symbol          | Description            | Min  | Тур | Max | Unit |
|-----------------|------------------------|------|-----|-----|------|
| VDDIN           | Digital supply voltage | 0    | -   | 3.6 | V    |
| VIN             | Analog supply voltage  | -0.3 | -   | 6.0 | V    |
| T <sub>st</sub> | Storage temperature    | -20  | _   | +60 | °C   |

Table 2.1: Absolute maximum ratings

# 2.2 Operating Conditions

| Symbol          | Description                        | Min | Тур | Max | Unit |
|-----------------|------------------------------------|-----|-----|-----|------|
| VDDIN           | Standard digital operating voltage | 2.7 | 3.0 | 3.3 | V    |
| VIN             | Standard analog operating voltage  | 2.0 | 3.0 | 5.5 | V    |
| T <sub>op</sub> | Operating temperature              | 0   | +23 | +50 | °C   |

Table 2.2: Typical operating conditions

# 2.3 TCM Supply Current Characteristics

## **Measurement Setup**

ZXCT1110 current monitor with Rs=0.5R/1% resistor; Agilent MS07054 oscilloscope, setup: 50mV/div (5mA/div), 200ms/div, acquire mode: Normal

VDDIN shorted with VIN; range from 2.7 V to 3.3 V.

| NOTE Values vary with supply voltage and the displayed pattern. |                                                |                            |      |     |     |      |  |
|-----------------------------------------------------------------|------------------------------------------------|----------------------------|------|-----|-----|------|--|
| Symbol                                                          | Description                                    | Operation                  | Min  | Тур | Max | Unit |  |
| IDD Average current consumption                                 |                                                | Display update             | 38   | 38  | 100 | mA   |  |
|                                                                 |                                                | Data reception on SPI      | TBD  | TBD | TBD | mA   |  |
|                                                                 |                                                | Disabled (/TN_EN inactive) | 0.02 | 0.1 | 2.0 | μA   |  |
| IDD peak                                                        | Peak current                                   | Display update             | -    | -   | 250 | mA   |  |
| E                                                               | Average energy consumption in room temperature | Display update             | TBD  | TBD | TBD | mJ   |  |

Table 2.3: 4.41" supply current characteristics

Developer's Guide

Revision: A Reference: 1124/13-MK Status: Draft Department: Solutions
File name: TCM-P102\_v1.0(Beta)\_DevelopersGuide\_rA Date: 2013-12-24

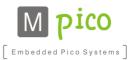

# 3 TCon Hands-on

Unless specified otherwise, all information contained in this chapter is applicable to the whole product family.

# 3.1 TCon Integration

TCon together with the reference schematic can be integrated with user's own host system. This enables the user to develop their own application utilizing e-paper technology.

Reference design is included in the Design Guide, distributed separately. Please contact <u>sales@mpicosys.com</u> for more information.

# 3.2 TCM Interconnection

Use the below described host connector to connect TCM to your host system. It is a 10-pin single-row 2.54 mm-pitch male header.

| NOTE  | Forward slash | n "/" in front of the pin name indic | ates the si | gnal |
|-------|---------------|--------------------------------------|-------------|------|
| Pin # | Pin Name      | Remarks                              |             |      |
| 1     | GND           | Supply ground                        | G N D       |      |
| 2     | /TC_EN        | TC enable                            | /E N        |      |
| 3     | VDDIN         | Power supply for digital part        | V D D IN    |      |
| 4     | VIN           | Power supply for analog part         | VIN         |      |
| 5     | /TC_BUSY      | Host interface busy output           | /BUSY       |      |
| 6     | TC_MISO       | Host interface data output           | MISO        |      |
| 7     | TC_MOSI       | Host interface data input            | MOSI        |      |
| 8     | /TC_CS        | Host interface chip select input     | /CS         |      |
| 9     | TC_SCK        | Host interface clock input           | S C K       |      |
| 10    | GND           | Supply ground                        | G N D       |      |

Table 3.1: TCM host connector

# 3.3 TCM Power On

Connect your power supply to the VDDIN and VIN pins.

VDDIN supply for digital part has to be supplied from a stable power supply, e.g. stabilized by a DC/DC converter or a low-dropout regulator (LDO).

VIN can either be supplied directly from the battery (e.g. coin-cell) for improved efficiency, or can be shorted to VDDIN.

When connected to power supply, TCM is by default turned off to conserve energy. To switch it on, activate the /TC\_EN signal.

Developer's Guide

Revision: A Reference: 1124/13-MK Status: Draft Department: Solutions
File name: TCM-P102\_v1.0(Beta)\_DevelopersGuide\_rA Date: 2013-12-24

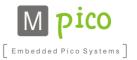

# 3.4 Image Slot

TCon features one slot for storing image data. The image is stored in flash memory, thus it is retained when the system is not powered.

# 3.5 Interface

## **Connection To Host**

User's host system can communicate with TCon via Serial Peripheral Interface (SPI) with additional /TC\_EN and /TC\_BUSY line. TCon works as a SPI slave device. TCon power has to be supplied by the host system. The SPI supports 8-bit frames of data flowing from the master to the slave and from the slave to the master.

## **Signals**

# Inputs:

- /TC\_EN active low
- /TC\_CS active low
- TC SCK
- TC\_MOSI

## **Outputs:**

- TC\_MISO
- /TC\_BUSY active low

# **SPI Settings**

- Bit rate up to 3 MHz
- Polarity CPOL = 1; clock transition high-to-low on the leading edge and low-to-high on the trailing edge
- Phase CPHA = 1; setup on the leading edge and sample on the trailing edge
- Bit order MSB first
- Chip select polarity active low

# Reference SPI timing diagram below:

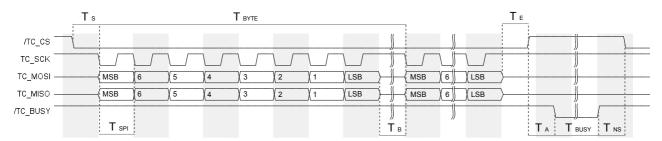

Figure 3.1: SPI timing diagram

Developer's Guide

Revision: A Reference: 1124/13-MK Status: Draft Department: Solutions
File name: TCM-P102\_v1.0(Beta)\_DevelopersGuide\_rA Date: 2013-12-24

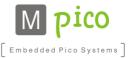

| Time                 | Ts               | T <sub>BYTE</sub> 1 | T <sub>SPI</sub> <sup>1</sup> | T <sub>B</sub> <sup>1</sup> | TE     | TA    | T <sub>BUSY</sub> | T <sub>NS</sub> |
|----------------------|------------------|---------------------|-------------------------------|-----------------------------|--------|-------|-------------------|-----------------|
| Min.<br>Typ.<br>Max. | 6.2 μs<br>7.0 μs | 2.67 µs             |                               | 0<br>1.34 μs                | 7.0 µs | 25 µs | 30 µs             | 2.0 μs          |

Table 3.2: SPI timing description

#### **Communication Flow**

TCon is able to communicate to the host system if /TC\_BUSY signal is inactive. To start communication, the /TC\_CS line has to be activated by the host. Then the command data can be passed. There is no timeout during the communication, so the command data can be passed with any delays. Only when /TC\_CS line is deactivated, is the command interpreted by the TCon.

After passing the command, it is being interpreted and executed by the TCon. The time of execution is indicated by /TC\_BUSY signal active. During this time, the TCon does not accept any new commands.

# **Initialization Sequence**

TCon requires  $T_{INIT}$  initialization delay to be applied after it is switched on by activating the /TC\_EN line, before TCon is ready to accept the commands.

#### Commands.

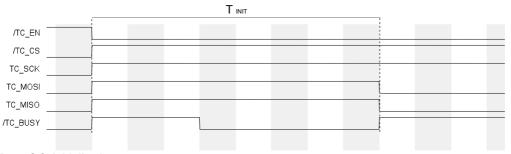

Figure 3.2: Initialization sequence

T<sub>INIT</sub>: minimum 6.5 ms

# 3.6 Command Description

#### **Command Format**

Each command is built up from 3 to 255 bytes. The command is divided into six fields.

The first three fields are used in each command:

- INS command group specific
- P1 parameter
- P2 parameter

whereas the next three fields are only used by some particular commands:

© MpicoSys - 2013 TCon Hands-on Page 7 of 17

<sup>1</sup> Minimum T<sub>BYTE</sub> value and typical T<sub>SPI</sub> value reflect the maximum supported bit rate of 3 MHz. In this case T<sub>B</sub> can equal 0 (typical value). However, the SPI clock can be set to higher frequency – up to 6 MHz – but in that case T<sub>B</sub> value needs to be increased accordingly, so that T<sub>BYTE</sub> minimum value is ensured.

Developer's Guide

Revision: A Reference: 1124/13-MK Status: Draft Department: Solutions
File name: TCM-P102\_v1.0(Beta)\_DevelopersGuide\_rA Date: 2013-12-24

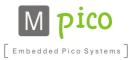

■ Lc - number of bytes in Data field

- Data bytes forming command data; number of bytes determined by Lc
- Le number of bytes of expected response

# **Returned Values**

Upon each command, TCon returns a 2-byte command status code. The command status code is not included in the *Le* (expected response length).

Possible status codes are as follows:

- 0x9000 EP\_SW\_NORMAL\_PROCESSING command successfully executed
- 0x6700 EP\_SW\_WRONG\_LENGTH incorrect length (invalid Lc value or command too short or too long)
- 0x6C00 EP\_SW\_INVALID\_LE invalid *Le* field
- 0x6A00 EP\_SW\_WRONG\_PARAMETERS\_P1P2 invalid P1 or P2 field
- 0x6D00 EP\_SW\_INSTRUCTION\_NOT\_SUPPORTED command not supported

If a command returns specific data, the status code is attached to the end of the data.

#### **Data Readout**

During each SPI clock cycle, a full-duplex data transmission takes place: the host sends a bit on the MOSI line, and the TCon sends a bit on the MISO line at the same time.

Thus, the command status should be read after the command is executed. To read the command status, the host should send the expected number of 0x00 bytes to TCon. The amount of bytes to be sent is dependent on the type of a command:

- If a command does not use the Le field, it will return only the two-byte status code; thus only two bytes should be sent by the host
- When Le field is used and set to 0x00, the response length is not determined; then the response should be read until 0x00 is encountered, indicating the response termination, and two additional bytes should be sent to acquire the command status
- When Le field is set to a value other than 0x00, the response length is determined by the value at Le field. The host should send the number of bytes indicated by the Le field, and two additional bytes to acquire the command status

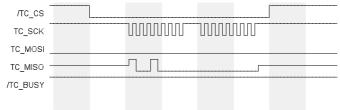

Figure 3.3: Example readout - 0x9000 response

Developer's Guide

Revision: A Reference: 1124/13-MK Status: Draft Department: Solutions
File name: TCM-P102\_v1.0(Beta)\_DevelopersGuide\_rA Date: 2013-12-24

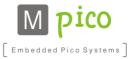

# 3.6.1 Upload Image Data

This group of commands, starting with 0x20, handles the process of data upload to the TCon memory.

# 3.6.1.1 UploadImageData

| Command |      |      |                             |                 |  |  |
|---------|------|------|-----------------------------|-----------------|--|--|
| INS     | P1   | P2   | Lc                          | Data            |  |  |
| 0x20    | 0x01 | 0x00 | Data packet size (max 0xFA) | [Lc Data bytes] |  |  |

## **Description**

The command uploads image data (in EPD file format) to TCon image memory. The data needs to be divided into packets and transferred with multiple UploadImageData commands. In order to send the full image data, the user has to make sure to send it packet by packet.

While writing to the TCon internal memory, the TCon data pointer will be internally increased by the size of the current packet, until reaching maximum of slot memory.

Data pointer will then start from the beginning.

## Data

Image file in EPD format, see 4 EPD File Format). Maximum packet size is 250 bytes (as maximum command size is 255 bytes.)

## Possible return values

- 0x9000
- 0x6700
- 0x6C00
- 0x6A00

# 3.6.1.2 ResetDataPointer

| Comman | nd   |      |  |
|--------|------|------|--|
| INS    | P1   | P2   |  |
| 0x20   | 0x0D | 0x00 |  |

# **Description**

The command resets data pointer for Upload Image Data command.

**NOTE** Data pointer is automatically reset when TCon is enabled by /TC\_EN activation

## Possible return values

- 0x9000
- 0x6700
- 0x6C00
- 0x6A00

Developer's Guide

Revision: A Reference: 1124/13-MK Status: Draft Department: Solutions
File name: TCM-P102\_v1.0(Beta)\_DevelopersGuide\_rA Date: 2013-12-24

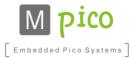

# 3.6.1.3 DisplayUpdate

| Command |      |      |
|---------|------|------|
| INS     | P1   | P2   |
| 0x24    | 0x01 | 0x00 |

## **Description**

The command starts the display refresh sequence, displaying the current content of the image memory.

- If data was uploaded with UploadImageData command, the new data is going to be displayed
- If no data was sent, currently visible image will be refreshed (cleared and displayed again)

#### Possible return values

- 0x9000
- 0x6700
- 0x6C00
- 0x6A00

# 3.6.1.4 DisplayUpdateExtTemp

| Command | d    |      |      |             |
|---------|------|------|------|-------------|
| INS     | P1   | P2   | Lc   | Data        |
| 0x23    | 0x01 | 0x00 | 0x01 | Temperature |

# **Description**

The command starts the display refresh sequence, displaying the current content of the image memory, bypassing the internal temperature measurement.

- If data was uploaded with UploadImageData command, the new data is going to be displayed
- If no data was sent, currently visible image will be refreshed (cleared and displayed again)

# **Data**

In Data field pass one byte of temperature value in degrees Celsius. Sub-zero temperature shall be represented in two's complement.

Accepted data range: from -128 to 127.

# Possible return values

- 0x9000
- 0x6700
- 0x6C00
- 0x6A00

# 3.6.2 Device Info

This group of commands, starting with INS = 0x30 byte, manages the acquirement of hardware information from TCon.

Developer's Guide

Revision: A Reference: 1124/13-MK Status: Draft Department: Solutions
File name: TCM-P102\_v1.0(Beta)\_DevelopersGuide\_rA Date: 2013-12-24

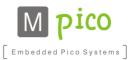

# 3.6.2.1 GetDeviceInfo

| Co | mman | d |
|----|------|---|
|    |      |   |

| INS  | P1   | P2   | Le   |
|------|------|------|------|
| 0x30 | 0x01 | 0x01 | 0x00 |

# **Description**

The command returns information on system hardware. String data is specific for the particular device type and is constant for the same type of devices if no hardware differences occur.

# Possible return values

- [String: "MpicoSys TC-P102\_v1.0" terminated by 0x00 byte] + 0x9000
- 6700
- **6000**
- 6A00

# 3.6.2.2 GetDeviceId

## Command

| INS  | P1   | P2   | Le   |
|------|------|------|------|
| 0x30 | 0x02 | 0x01 | 0x14 |

# **Description**

The command returns unique device ID number.

## Possible return values

- [20 bytes of data] + 0x9000
- **6700**
- 6C00
- 6A00

# 3.6.3 System Info

This group of commands, starting with INS = 0x31 byte, deals with acquirement of firmware information from TCon.

# 3.6.3.1 GetSystemInfo

# Command

| INS  | P1   | P2   | Le   |
|------|------|------|------|
| 0x31 | 0x01 | 0x01 | 0x00 |

## **Description**

The command returns information on system firmware.

## Possible return values

Developer's Guide

Revision: A Reference: 1124/13-MK
Status: Draft Department: Solutions
File name: TCM-P102\_v1.0(Beta)\_DevelopersGuide\_rA Date: 2013-12-24

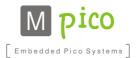

[String: "MpicoSys TC-P102\_fA\_BIN" terminated by 0x00 byte] + 0x9000

**6700** 

■ 6C00

■ 6A00

# 3.6.3.2 GetSystemVersionCode

# Command INS P1 P2 Le 0x31 0x02 0x01 0x10

## **Description**

The command returns information on system version.

## Possible return values

- 0x D0 AC 00 01 00 00 00 00 3D 01 00 00 00 00 00 00 + 0x9000
- **6700**
- 6C00
- 6A00

## 3.6.4 Sensor Data

# 3.6.4.1 ReadSensorData

| Command |      |      |      |  |  |  |
|---------|------|------|------|--|--|--|
| INS     | P1   | P2   | Le   |  |  |  |
| 0xE5    | 0x01 | 0x00 | 0x02 |  |  |  |

# **Description**

The command returns the temperature value measured by the TCM temperature sensor.

# Possible return values

- [2 bytes of sensor data] + 0x9000
- **6700**
- 6C00
- 6A00

# 4 EPD File Format

EPD is a specific raster graphics image file format, accepted by TCon. EPD file format was developed to maximize the decoding efficiency on the target platform. The EPD file comprises of two parts:

- Header
- Image data

Developer's Guide

Revision: A Reference: 1124/13-MK Status: Draft Department: Solutions
File name: TCM-P102\_v1.0(Beta)\_DevelopersGuide\_rA Date: 2013-12-24

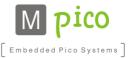

Table below describes the various panels resolution and corresponding image data array sizes, as well as EPD files sizes.

| Panel size | Image resolution | Image color depth | Header size | Image data array | EPD file size |
|------------|------------------|-------------------|-------------|------------------|---------------|
|            | [px]             | [bit]             | [bytes]     | size [bytes]     | [bytes]       |
| 10.2"      | 1024×1280        | 1                 | 16          | 163,840          | 163,856       |

# 4.1 Header

EPD file begins with a header. The header size is 16 bytes. The consecutive bytes are described in the table below:

| Size    | Possible values                      | Description                                                       |  |
|---------|--------------------------------------|-------------------------------------------------------------------|--|
| 1 byte  | 0x3D                                 | Panel code 10.2"                                                  |  |
| 2 bytes | 0x0400                               | 1024 px                                                           |  |
| 2 bytes | 0x0500                               | 1280 px                                                           |  |
| 1 byte  | 0x01                                 | Image color depth – 1-bit (black and white)                       |  |
| 1 byte  | 0x00                                 | Image pixel data format type 0                                    |  |
| 9 bytes | 0x00                                 | Reserved for future use                                           |  |
|         | 1 byte 2 bytes 2 bytes 1 byte 1 byte | 1 byte 0x3D 2 bytes 0x0400 2 bytes 0x0500 1 byte 0x01 1 byte 0x00 |  |

Based on the information from the table above, here is the complete header value:

■ TC-P102: 0x 3D 04 00 05 00 01 00 00 00 00 00 00 00 00 00

# 4.2 Image Data

Each byte of the image data encodes information on eight pixels (a single pixel is described by one bit of a single byte).

1-bit gray scale provides 2 colors. Bit value 0b1 corresponds to black color while value 0b0 represents white color.

# 4.2.1 Pixel Data Format Type 0

This format is used in TC-P102. Each byte of image data shall convey information on 8 consecutive pixels of the RAW image.

## **Conversion Algorithm**

The algorithm for conversion from standard RAW 4-bit data to EPD format is described below.

- Start with a byte array of image data which is already downsampled to 1-bit monochrome; each byte conveys information on 1 pixel
- 1) Get a single row of 8 bytes (8 pixels):

| Input byte No.: | 0 | 1 | 2 | 3 | 4 | 5 | 6 | 7 |  |
|-----------------|---|---|---|---|---|---|---|---|--|
| Pixel value:    | 0 | 1 | 1 | 1 | 0 | 1 | 1 | 0 |  |

Table 4.1: Input data - 8 bytes

Developer's Guide

Revision: A Reference: 1124/13-MK Status: Draft Department: Solutions
File name: TCM-P102\_v1.0(Beta)\_DevelopersGuide\_rA Date: 2013-12-24

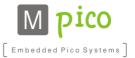

2) Merge the input byte values (numbering from 0 to 7) into one output byte, conveying information on 8 pixels

| Input byte No.:    | 0                 | 1 | 2 | 3 | 4 | 5 | 6 | 7 |   |
|--------------------|-------------------|---|---|---|---|---|---|---|---|
| Pixel value:       | 0                 | 1 | 1 | 1 | 0 | 1 | 1 | 0 | _ |
| Output byte value: | 0x76   0b01110110 |   |   |   | _ |   |   |   |   |

Table 4.2: Output data - single byte

3) Go back to Step 1), getting the following eight bytes; repeat until all the bytes are processed

## Sample Code

Below is sample Java code for image conversion:

Developer's Guide

Revision: A Reference: 1124/13-MK Status: Draft Department: Solutions
File name: TCM-P102\_v1.0(Beta)\_DevelopersGuide\_rA Date: 2013-12-24

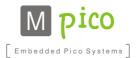

# **5 Revision History**

| Document Revision | Release Date | Document Status | Supersedes |
|-------------------|--------------|-----------------|------------|
| A                 | 2013-12-24   | Approved        | -          |

Table 5.1: Revision history

| <b>Document Revision</b> | Change Log      |
|--------------------------|-----------------|
| Α                        | Initial version |

Table 5.2: Change log

Developer's Guide

Revision: A Reference: 1124/13-MK Status: Draft Department: Solutions
File name: TCM-P102\_v1.0(Beta)\_DevelopersGuide\_rA Date: 2013-12-24

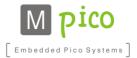

# 6 Legal Information

#### Draft

The document is a draft version only. The content is still under internal review and subject to formal approval, which may result in modifications or additions. MpicoSys does not give any representations or warranties as to the accuracy or completeness of information included herein and shall have no liability for the consequences of use of such information.

#### Short data sheet

A short data sheet is an extract from a full data sheet with the same product type number(s) and title. A short data sheet is intended for quick reference only and should not be relied upon to contain detailed and full information. For detailed and full information see the relevant full data sheet, which is available on request via the local MpicoSys sales office. In case of any inconsistency or conflict with the short data sheet, the full data sheet shall prevail.

#### Data sheet

A document intended to give a full description of the product details that a customer needs to implement the product in their design.

# 6.1 Disclaimers

#### General

Information in this document is believed to be accurate and reliable. However, MpicoSys does not give any representations or warranties, expressed or implied, as to the accuracy or completeness of such information and shall have no liability for the consequences of use of such information.

#### Right to make changes

MpicoSys reserves the right to make changes to information published in this document, including without limitation specifications and product descriptions, at any time and without notice. This document supersedes and replaces all information supplied prior to the publication hereof.

#### Suitability for use

MpicoSys products are not designed, authorized or warranted to be suitable for use in medical, military, aircraft, space or life support equipment, nor in applications where failure or malfunction of a MpicoSys product can reasonably be expected to result in personal injury, death or severe property or environmental damage. MpicoSys accepts no liability for inclusion and/or use of MpicoSys products in such equipment or applications and therefore such inclusion and/or use is at the customer's own risk. Product described in this document is intended for development purposes only and comes without any warranty. MpicoSys accepts no liability for inclusion and/or use of MpicoSys products in commercial products or applications and therefore such inclusion and/or use is at the customer's own risk.

Any software is provided "as is" and any expressed or implied warranties are disclaimed. In no event shall MpicoSys be liable for any direct, indirect, incidental, special, exemplary, or consequential damages (including, but not limited to, procurement of substitute goods or services; loss of use, data, or profits; or business interruption) however caused and on any theory of liability, arising in any way out of the use of the software.

#### Applications

Applications that are described herein for any of these products are for illustrative purposes only. MpicoSys makes no representation or warranty that such applications will be suitable for the specified use without further testing or modification.

#### Absolute maximum ratings

Stress above one or more limiting values of Absolute Maximum Ratings System (as defined in the Absolute Maximum Ratings System of IEC 60134) may cause permanent damage to the device. Limiting values are stress ratings only and operation of the device at these or any other conditions above those given in the Characteristics sections of this document is not implied. Exposure to limiting values for extended periods may affect device reliability.

#### Terms and conditions of sale

MpicoSys products are sold subject to the general terms and conditions of commercial sale, as published at <a href="http://www.mpicosys.com/terms">http://www.mpicosys.com/terms</a>, including those pertaining to warranty, intellectual property rights infringement and limitation of liability, unless explicitly otherwise agreed to in writing by MpicoSys. In case of any inconsistency or conflict between information in this document and such terms and conditions, the latter will prevail.

#### No offer to sell or license

Nothing in this document may be interpreted or construed as an offer to sell products that is open for acceptance or the grant, conveyance or implication of any license under any copyrights, patents or other industrial or intellectual property rights.

Developer's Guide

Revision: A Reference: 1124/13-MK Status: Draft Department: Solutions
File name: TCM-P102\_v1.0(Beta)\_DevelopersGuide\_rA Date: 2013-12-24

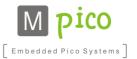

# **7 Contact Information**

For additional information please visit mpicosys.com.

Please contact <u>sales@mpicosys.com</u> for commercial information.